Microscopy and Imaging Center, Texas A&M University https://microscopy.tamu.edu

## OPERATING THE CRESSINGTON 208 HR SPUTTER COATER

<u>m∯c</u>

## **(For High Resolution SEM, Pt/Pd coating)**

- 1. Wear gloves/do not touch samples with bare hands
- 2. Lift the lid of the sputter chamber, carefully remove the glass and put it on the cushion pad.
- 3. Place the samples on the stage
- 4. Tilt the stage as needed. Make sure the thickness monitor points to the center.
- 5. If using rotation, make sure the samples have enough clearance not to hit anything
- 6. Replace the glass, close the lid. Make sure the lid is seated well.
- 7. Switch on the sputter coater and the thickness monitor (**1**).
- 8. Open argon gas main valve (do not change the regulator settings).
- 9. The unit will start up in auto. Switch to manual (**2**).
- 10. Allow full vacuum to be reached (blue mark on the vacuum gauge).
- 11. Press FLUSH, wait 15-30 seconds, then press FLUSH again to stop **(3).**
- 12. Wait until some vacuum recovers, then perform the flush once more.
- 13. On the thickness monitor, set thickness hold the Terminator and use the Up and Down buttons. Confirm the Density is set correctly (19.3 for Pt/Pd), and Tooling set to 1.0. Zero the monitor.
- 14. When full vacuum is reached **Turn on the Terminator on the Thickness Monitor**
- 15. switch to Auto **(2)** and start coating by pressing Cycle/Stop **(6)**.
- 16. Make sure the paddle shutter in front of the target is open (knob on the top of chamber lid)
- 17. Turn on the rotation (if needed)
- 18. After a short automatic flush and pump-down, the coating starts (Blue glow visible).
- 19. After desired thickness is reached, the generator is automatically switched off.
- 20. Switch off the coater and the thickness monitor (1) (the chamber will now vent).
- 21. Wait ~30 seconds before opening the lid. DO NOT force the lid. If you cannot open it, wait some more. Carefully remove the glass and put it on the cushion pad.
- 22. Remove your sample, replace the glass and close the lid.
- 23. Close argon supply, Fill in the Log sheet.

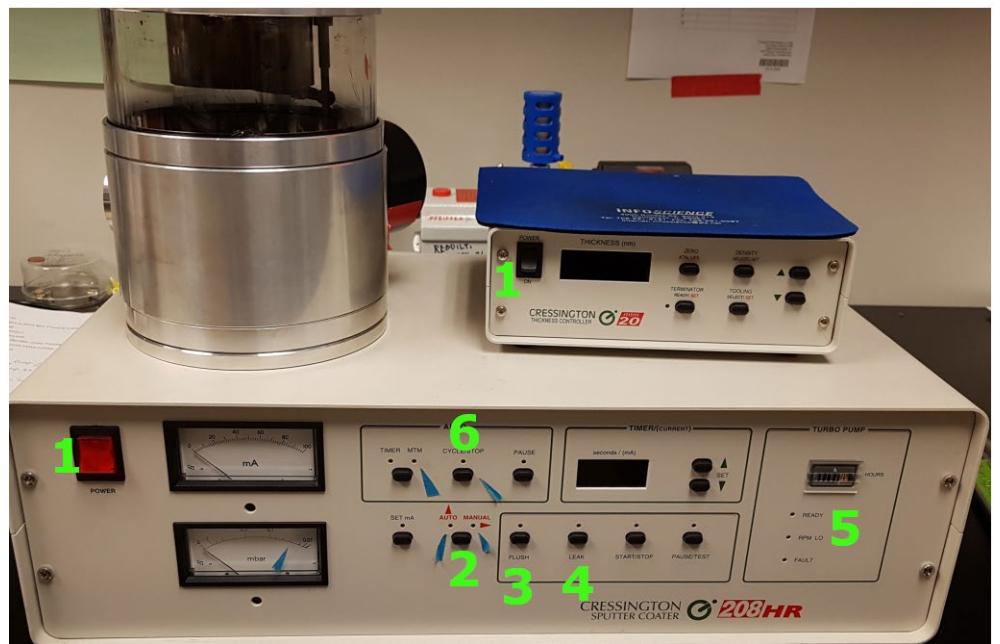